# Dell EMC iDRAC Service Module 4.1.0.0 Release **Notes**

Current Release Version: 4.1.0.0 Previous Release Version: 4.0.1

Topics:

- **Revision History**
- **Product Description**
- [New in this release](#page-1-0)
- **[Compatibility](#page-1-0)**
- **[Fixed issues](#page-3-0)**
- [Known issues](#page-3-0)
- **[Limitations](#page-7-0)**
- [User notes](#page-9-0)
- [Resources and support](#page-10-0)

# Revision History

#### Table 1. Document revision history

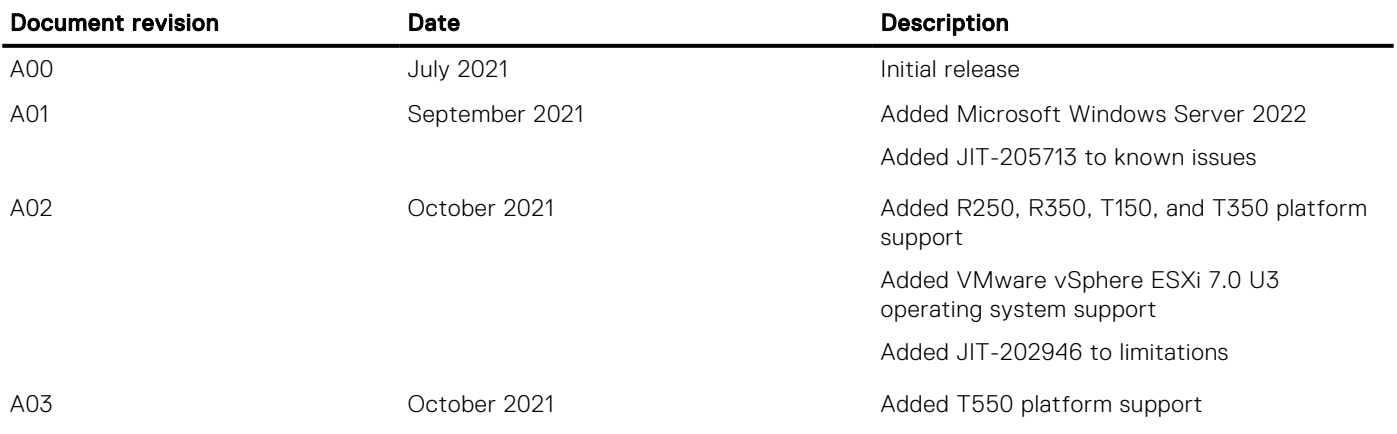

# Product Description

iDRAC Service Module (iSM) is a lightweight software application that can be installed on PowerEdge yx2x or later servers. This release of iSM supports new operating systems, additional features, and existing feature enhancements.

## Version

iDRAC Service Module 4.1.0.0

## <span id="page-1-0"></span>Release date

July 2021

## Priority and recommendations

Dell Technology recommends applying this update during your next scheduled update cycle. The update contains feature enhancements or changes that help keep your system software current and compatible with other system modules, including firmware, BIOS, drivers, and software.

## New in this release

### New supported operating systems

iDRAC Service Module 4.1.0.0 supports the following operating systems:

- Microsoft Windows Server 2022
- Red Hat Enterprise Linux 8.4
- SUSE Linux Enterprise Server 15 SP3
- Ubuntu Server 20.04.02 LTS
- VMware vSphere ESXi 7.0 U3

### New and enhanced features

The following are the new and enhanced features of iDRAC Service Module 4.1.0.0:

- OMSA SNMP alerts mapping iSM can now send SNMP traps from the host operating system in OMSA format when this feature is enabled.
- Yellowdog Updater, Modified (YUM) System administrators can deploy iSM using the YUM tool for Red Hat Enterprise Linux operating systems. The Dell YUM repository is updated with new artifacts when a new version is released.
- Enhanced iDRAC Service Module firewall rules update on Linux operating systems Additional firewall rules relevant to iSM has been added to facilitate uninterrupted iSM communication with iDRAC.
- Enhanced iDRACHardReset on VMWare ESXi operating systems The iDRACHardReset operation is supported when secure boot option is enabled in the BIOS.
- Enhanced support for normal lockdown mode on VMWare ESXi 7.x operating systems with administrative privileges. For more information, see [VMWare ESXi lockdown mode](https://docs.vmware.com/en/VMware-vSphere/7.0/com.vmware.vsphere.security.doc/GUID-88B24613-E8F9-40D2-B838-225F5FF480FF.html).
- Performance improvement for establishing iSM communication with iDRAC on VMWare ESXi operating systems.

# **Compatibility**

### License requirements

For information regarding license agreements, see *iDRAC Service Module 4.1.0.0 User's Guide* available at [www.dell.com/](https://www.dell.com/support/home/en-us/products/software_int/software_ent_systems_mgmt/remote_ent_sys_mgmt/ent_sys_mgmt_idrac_svc_module) [ismmanuals](https://www.dell.com/support/home/en-us/products/software_int/software_ent_systems_mgmt/remote_ent_sys_mgmt/ent_sys_mgmt_idrac_svc_module).

## Supported platforms

iDRAC Service Module 4.1.0.0 supports PowerEdge yx2x to yx5x generation of servers. See [Identifying the series of your Dell](#page-11-0) [EMC PowerEdge servers](#page-11-0) for more information.

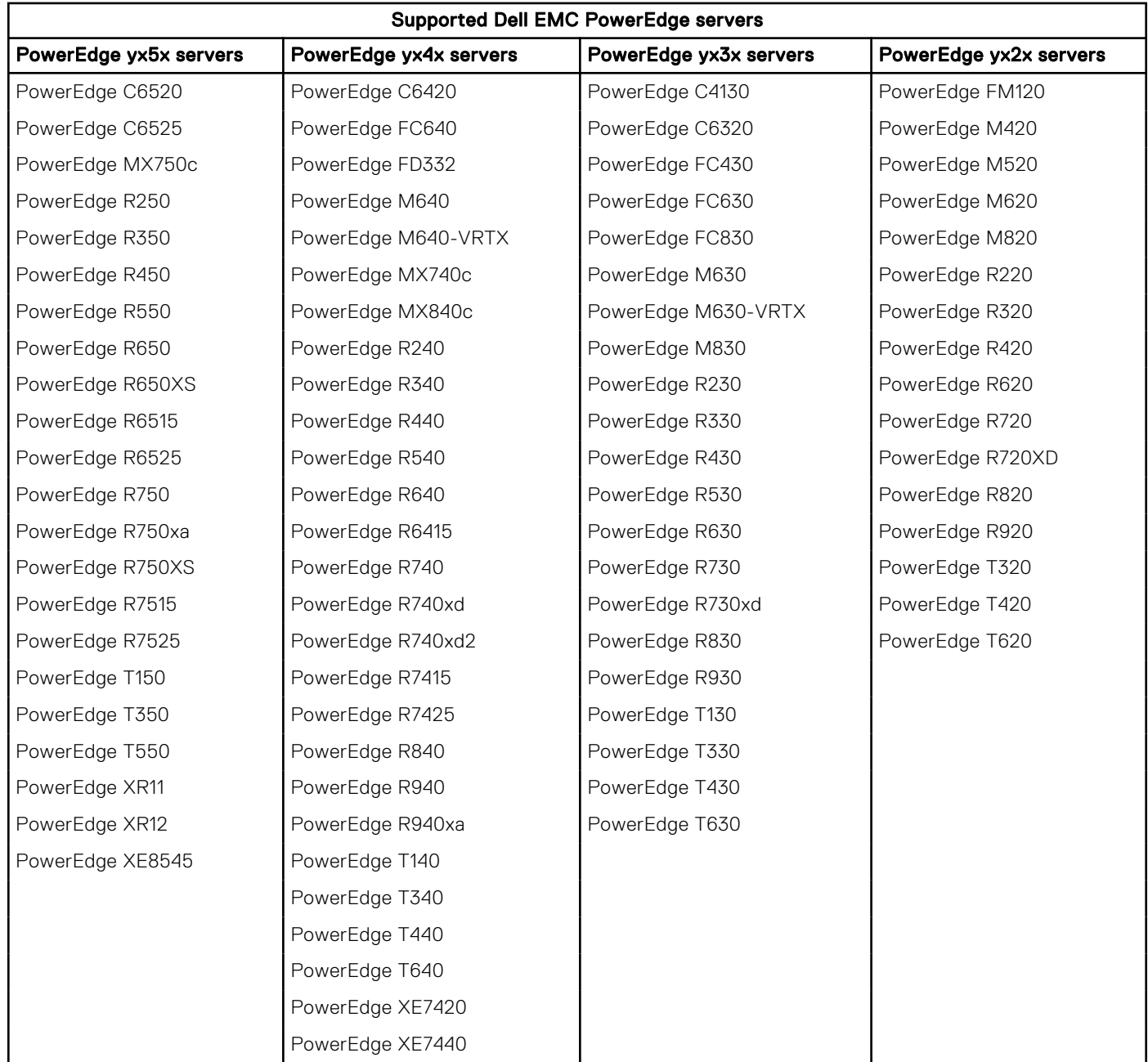

#### Table 2. iDRAC Service Module 4.1.0.0 supported platforms.

## Supported operating systems and hypervisors

iDRAC Service Module 4.1.0.0 support is available on the following 64–bit operating systems:

- Microsoft Windows Server 2022
- Microsoft Windows Server 2019
- Microsoft Windows Server 2016
- Red Hat Enterprise Linux 8.4
- Red Hat Enterprise Linux 7.9
- SUSE Linux Enterprise Server 15 SP3
- Ubuntu Server 20.04.02 LTS
- VMware vSphere (ESXi) 7.0 U3 supported on PowerEdge yx3x, yx4x, and yx5x servers.
- VMware vSphere (ESXi) 7.0 U2 supported on PowerEdge yx3x, yx4x, and yx5x servers.
- VMware vSphere (ESXi) 6.7 U3 supported on PowerEdge yx3x, yx4x, and yx5x servers.

<span id="page-3-0"></span>For more information on the supported operating system and platform matrix, see the *Dell EMC iDRAC Service Module User's Guide* available at [www.dell.com/idracmanuals](https://www.dell.com/support/home/en-us/products/software_int/software_ent_systems_mgmt/remote_ent_sys_mgmt/ent_sys_mgmt_idrac_svc_module)

# Fixed issues

The following are the fixed issues in iDRAC Service Module 4.1.0.0 :

- iSM ungraceful exit when network interface is configured with WireGuard VPN on Linux operating systems.
- Recommended file privileges are updated for iSM configuration files.
- iSM communication with iDRAC ends when hostd service on VMWare ESXi is stopped or restarted.
- When iDRAC Service Module creates the virtual switch, NIC teaming failover order status for vusb0 interface is set to 'standby' by default.

## Known issues

### Common Issues

The issues that are mentioned in this section are common for all supported operating systems.

#### Table 3. Common issues

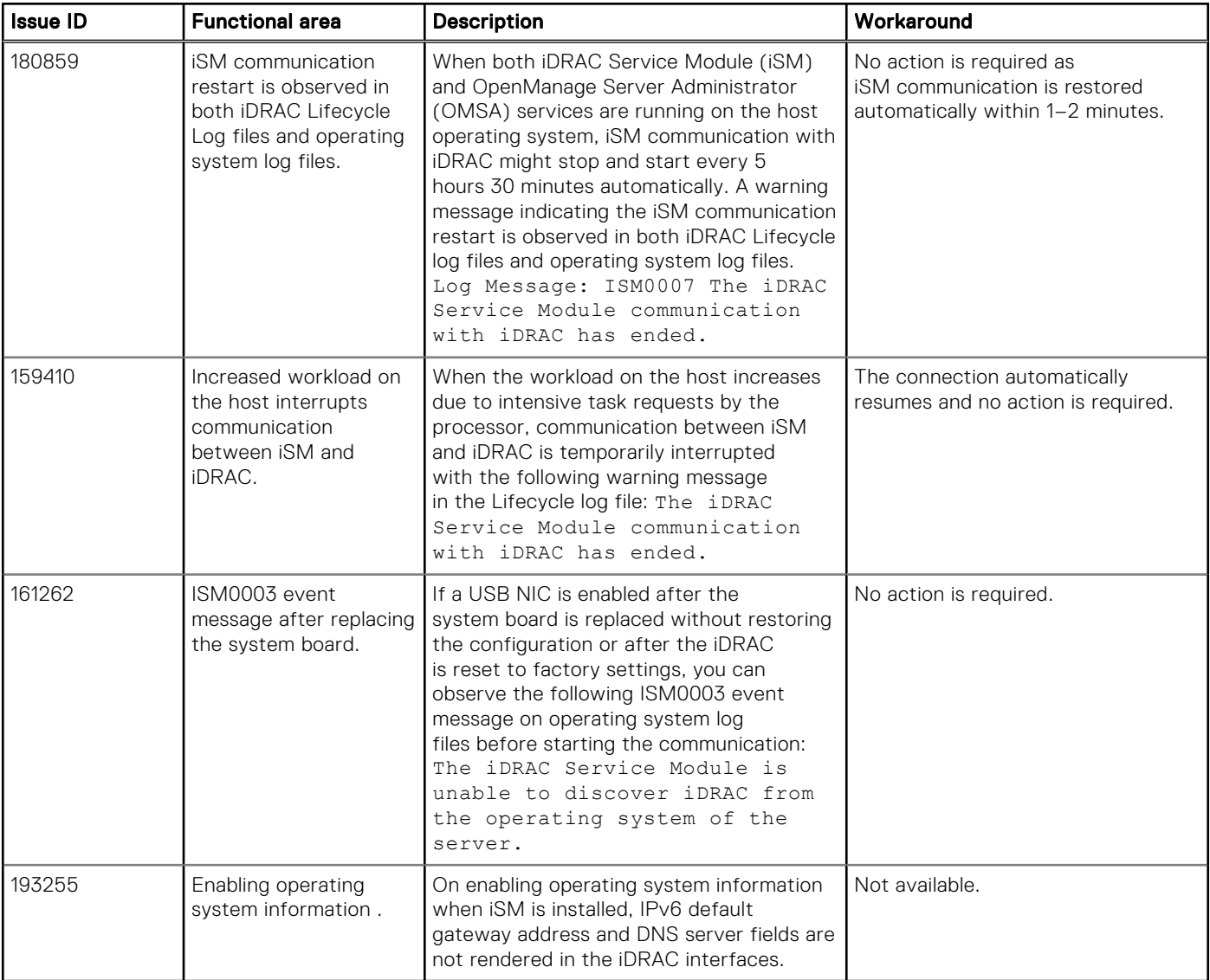

## Known issues on Microsoft Windows operating system

#### Table 4. Known issues on Microsoft Windows operating system

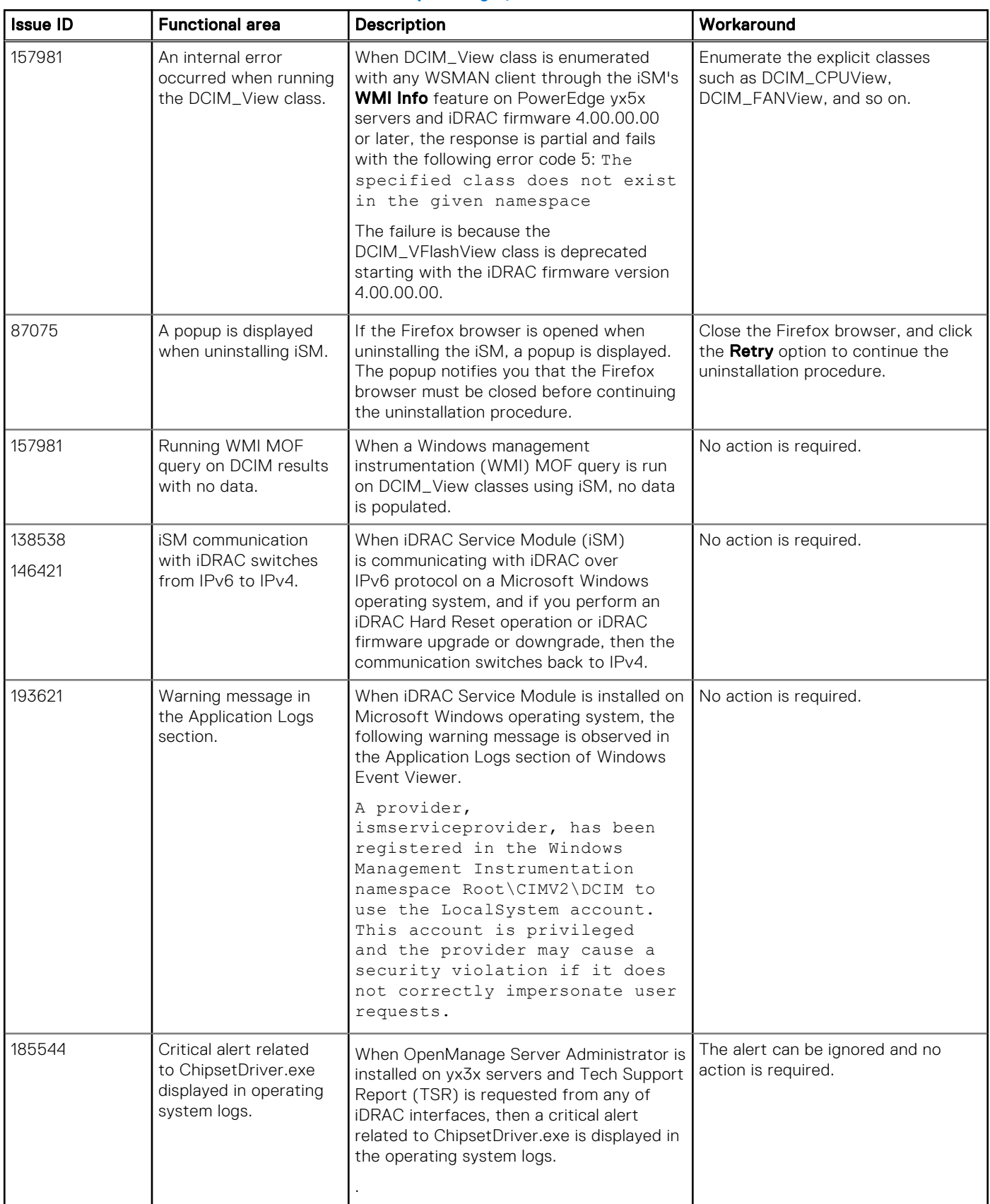

## Known issues on Linux operating system

#### Table 5. Known issues on Linux operating system

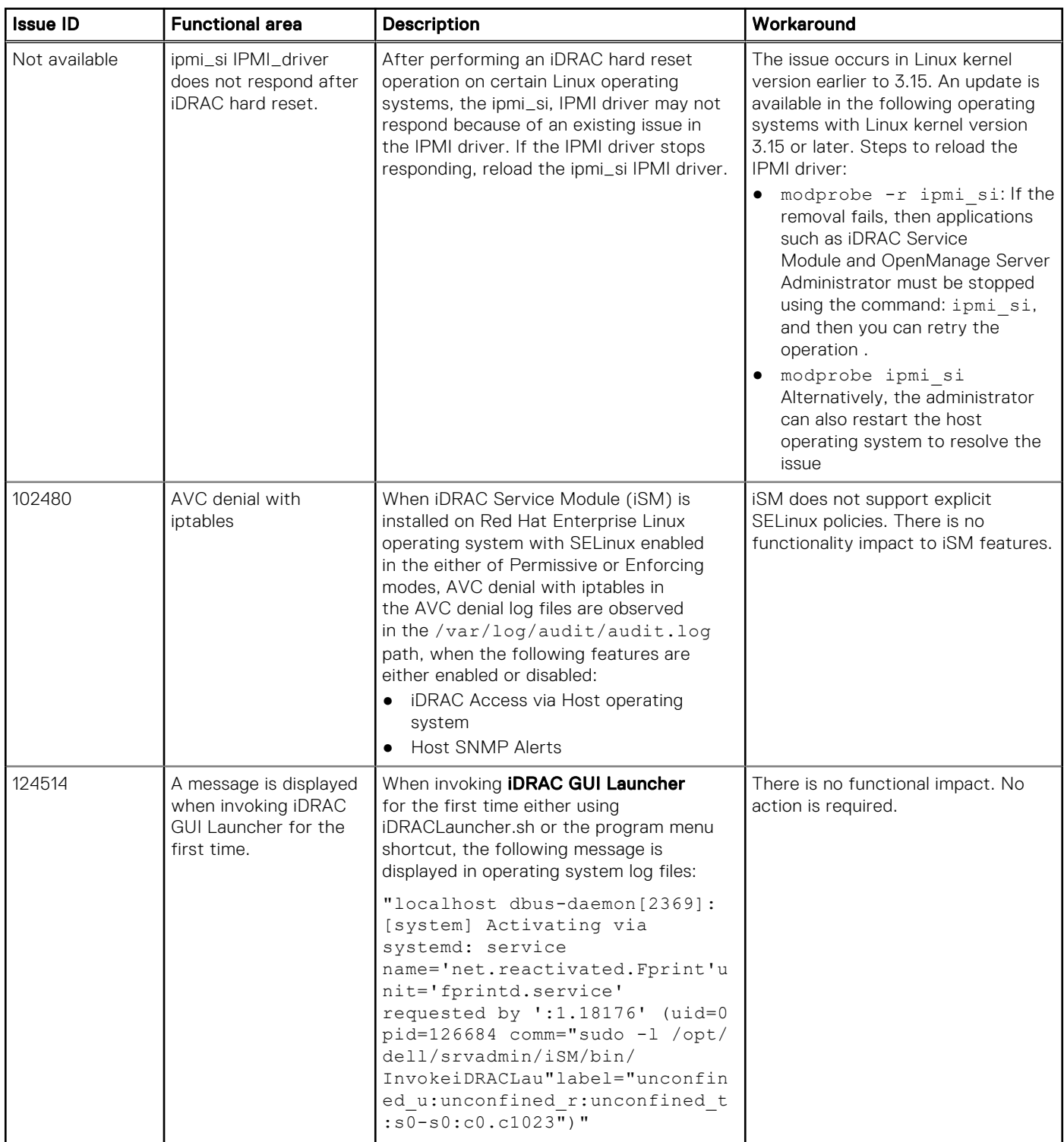

## Known issues on VMware ESXi operating system

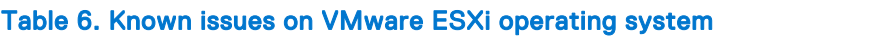

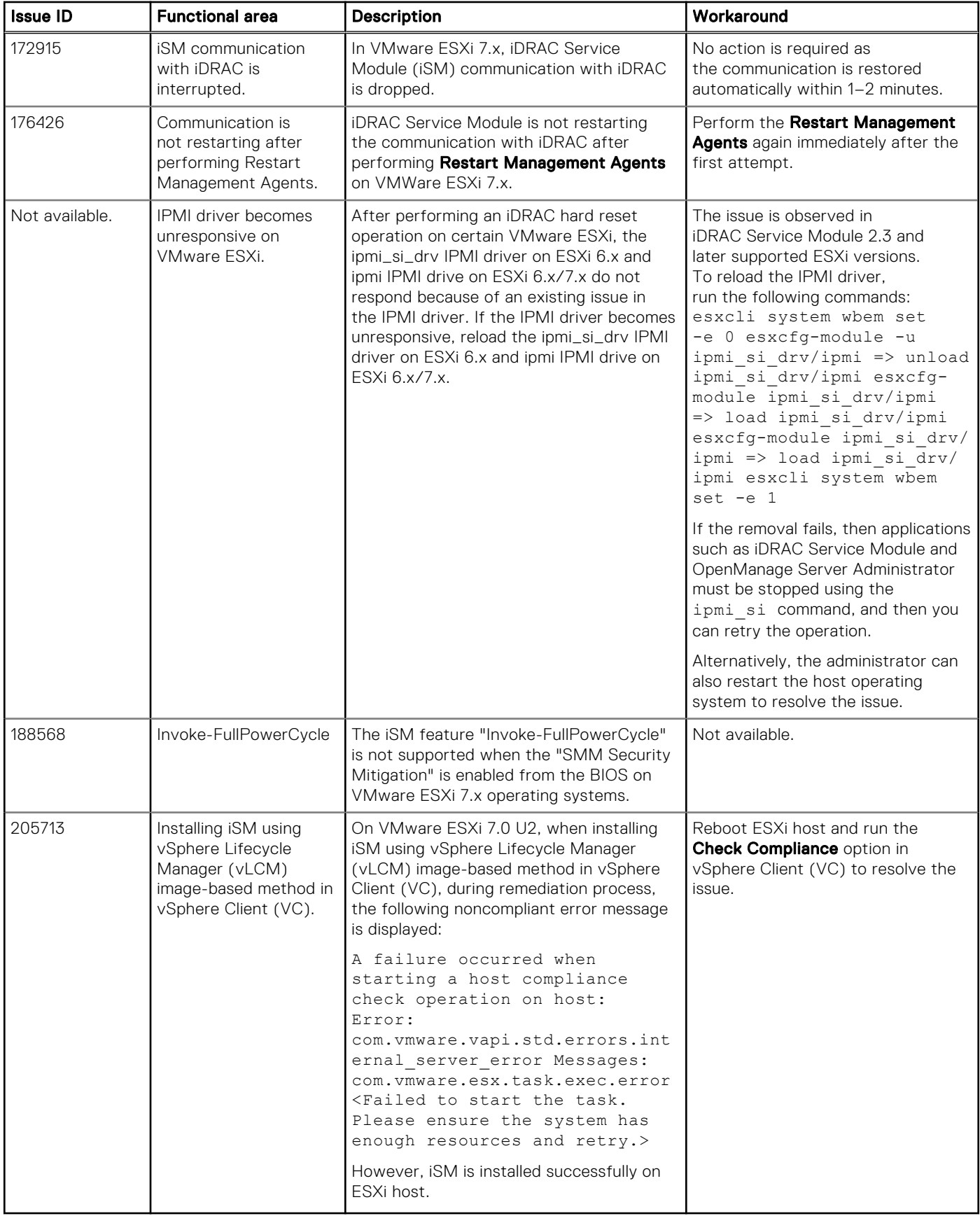

# <span id="page-7-0"></span>**Limitations**

## Common limitations

The following limitations are applicable to all the operating systems.

#### Table 7. Common limitations

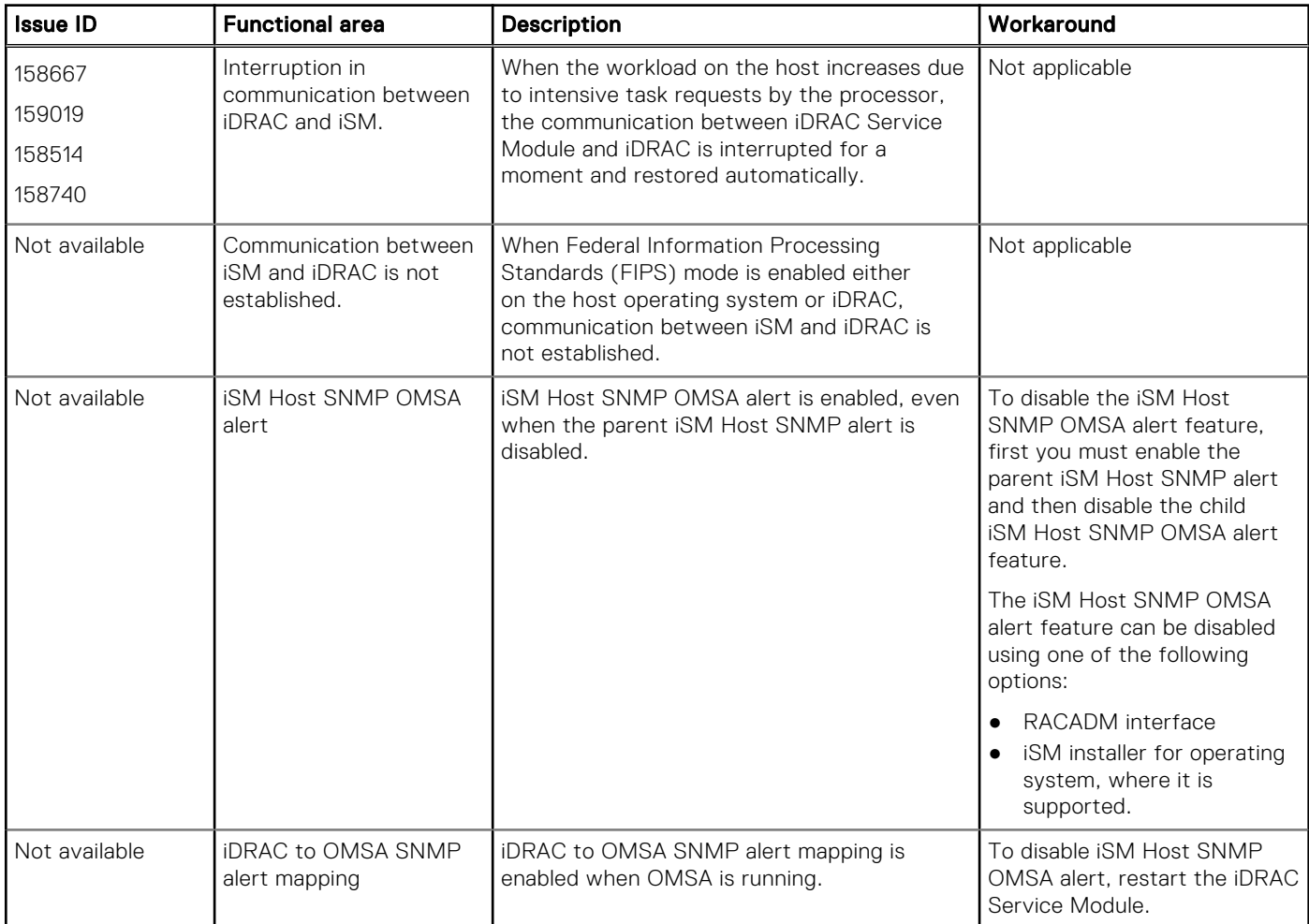

## Limitations on Microsoft Windows operating system

#### Table 8. Limitations on Microsoft Windows operating system

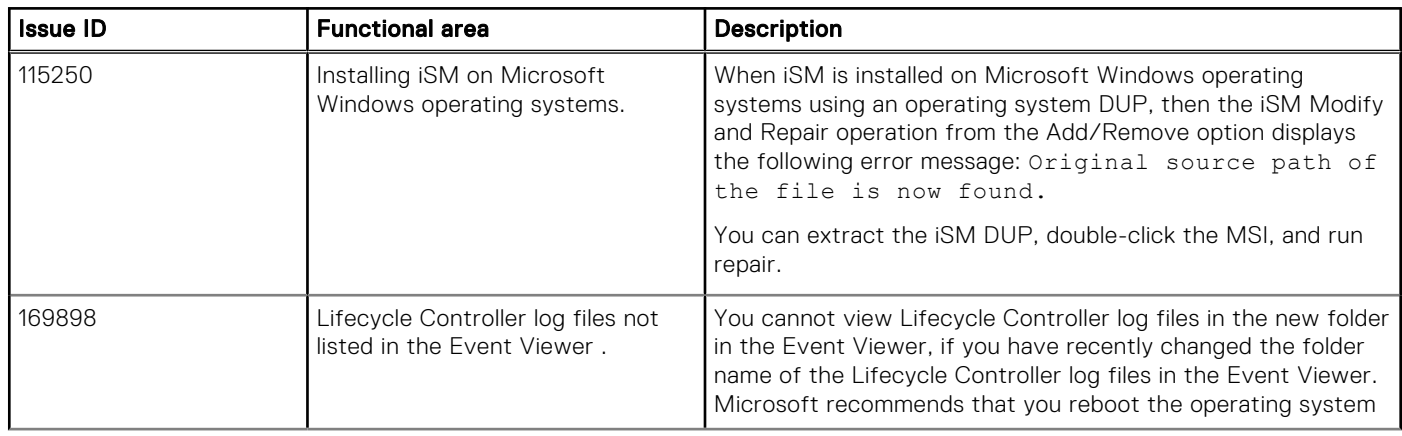

#### Table 8. Limitations on Microsoft Windows operating system (continued)

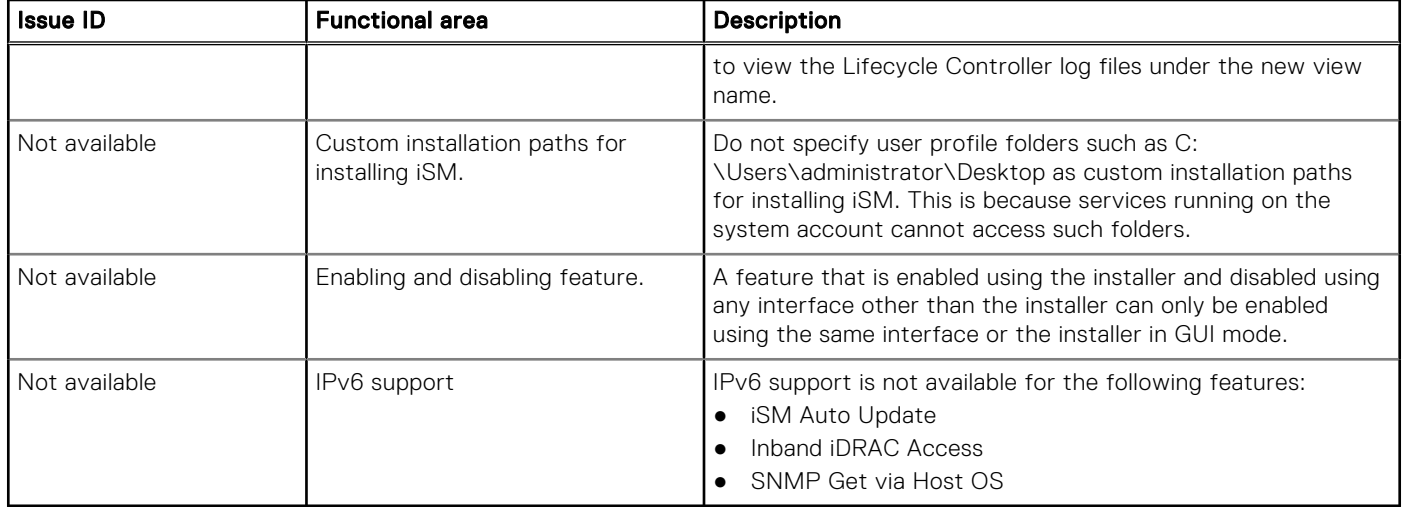

## Limitations on Linux operating system

#### Table 9. Limitations on Linux operating system

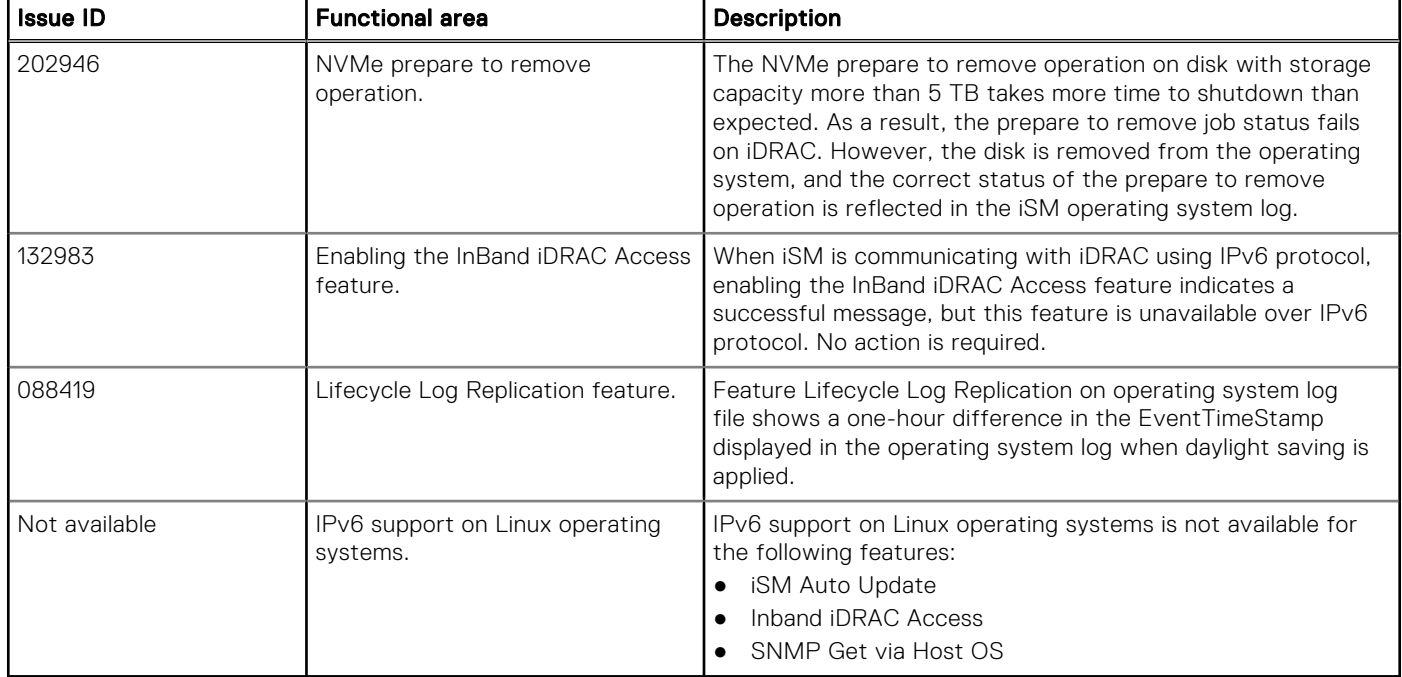

## Limitations on VMware ESXi operating system

#### Table 10. Limitations on VMware ESXi operating system

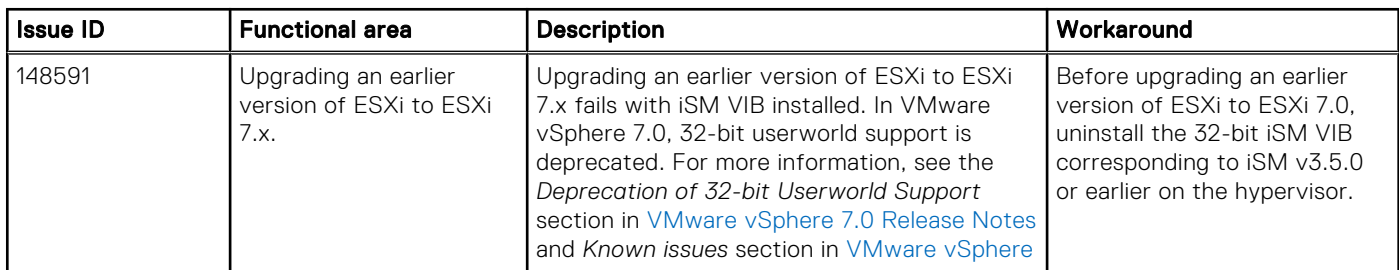

<span id="page-9-0"></span>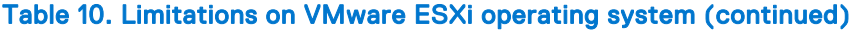

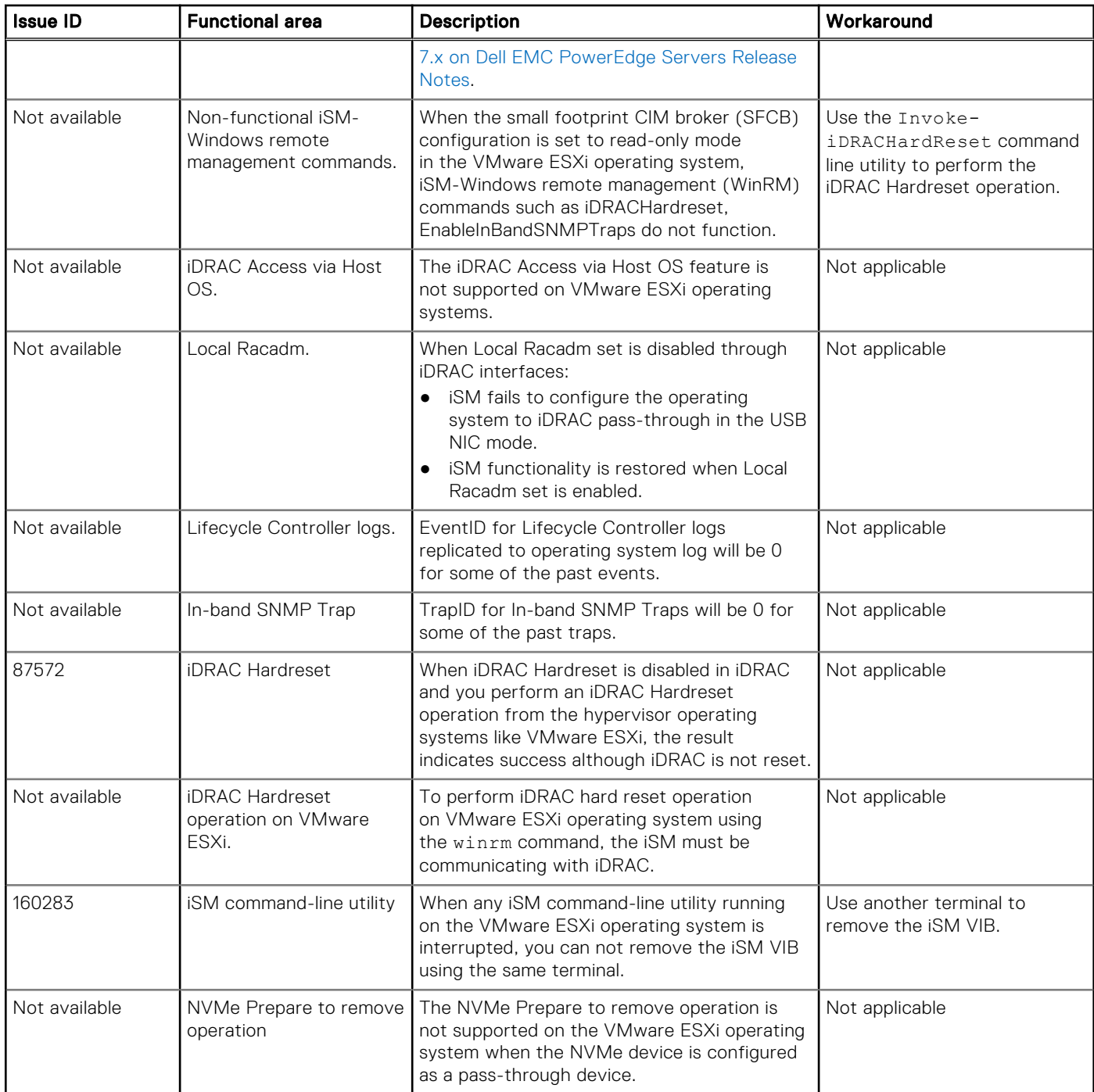

# User notes

## User notes for supported Microsoft Windows operating systems

To enable WSMan silently, use the following CLI command:

Msiexec.exe/i iDRACSvcMod.msi ADDLOCAL="WSMAN\_Enablement" CP\_SELF\_SIGN\_CERT="2" CP\_WSMAN\_PORT="1234" CP\_CERTIFICATE="1" CP\_NEGOTIATE="1"/qn

### <span id="page-10-0"></span>User notes for supported Linux operating systems

To perform an Express Install on Linux operating systems, run the following command from the SYSMGMT/iSM/linux directory:

dcism-setup.sh -x

For more information on the installation instructions, refer to the *iDRAC Service Module User's Guide*.

By default, you do not have permission to run the script directly on the disk partition. Run the following command to run the script directly and initiate iDRAC Service Module installation:

sh ISM\_Lx.sh or . ISM\_Lx.sh

## Resources and support

For more information about the features of this release, see the iDRAC Service Module 4.1.0.0 documentation.

### Latest Released Documents

To access the latest version of iDRAC Service Module documents:

- Go to [www.dell.com/ismmanuals.com](https://www.dell.com/support/home/us/en/04/products/software_int/software_ent_systems_mgmt/remote_ent_sys_mgmt/ent_sys_mgmt_idrac_svc_module).
- Click the desired version of iDRAC Service Module.
- **Click Manuals & Documents.**

### Accessing documents using direct links

#### Table 11. Direct links for documents

![](_page_10_Picture_210.jpeg)

### Accessing documents using the product search

- 1. Go to<https://www.dell.com/support>.
- 2. In the **Enter a Service Tag, Serial Number...** search box, type the product name. For example, PowerEdge or iDRAC. A list of matching products is displayed.
- 3. Select your product and click the search icon or press enter.
- 4. Click Manuals & documents.

### Accessing documents using the product selector

You can also access documents by selecting your product.

- 1. Go to<https://www.dell.com/support>.
- 2. Click **Browse all products**.
- 3. Click the desired product category, such as Servers, Software, Storage, and so on.
- 4. Click the desired product and then click the desired version if applicable.

<span id="page-11-0"></span> $\binom{1}{1}$  **NOTE:** For some products, you may need to navigate through the subcategories.

#### 5. Click Manuals & documents.

### Identifying the series of your Dell EMC PowerEdge servers

The PowerEdge series of servers from Dell EMC are divided into different categories based on their configuration. They are referred as YX2X, YX3X, YX4X, YX4XX, or YX5XX series of servers. The structure of the naming convention is described below:

The letter Y denotes the character in the server model number. The character denotes the form factor of the server. The form factors are listed below:

- $C -$  Cloud
- $F -$  Flexible
- M or MX Modular
- $R = R$ ack
- $T = T<sub>OW</sub>$ er
- $XR$  Industrial-grade server for extreme environment

The letter X denotes the numbers in the server model number. The number denotes multiple characteristics about the server. They are listed as follows:.

- The first digit  $(X)$  denotes the value stream or class of the server.
	- o 1-5 iDRAC basic
	- 6-9 iDRAC Express

The second digit denotes the series of the server. It is retained in the server naming convention and does not replace the letter X.

- $0 -$  series 10
- $\circ$  1 series 11
- $\circ$  2 series 12
- $\circ$  3 series 13
- $\circ$  4 series 14
- $0.5 -$  series 15
- The last digit  $(X)$  always denotes the make of the processor as described below:
	- 0 Intel
	- $0.5 AND$

NOTE: For servers that use an AMD processor, the model number is made up of four digits instead of three. The third digit (X) denotes the number of processor sockets that the series of server supports.

- 1-one socket server
- 2-two socket server

#### Table 12. PowerEdge servers naming convention and examples

![](_page_11_Picture_288.jpeg)

## Contacting Dell EMC

Dell EMC provides several online and telephone-based support and service options. Availability varies by country and product, and some services may not be available in your area. To contact Dell EMC for sales, technical support, or customer service issues, see [www.dell.com/contact.](https://www.dell.com/support/contents/en-us/category/contact-information)

If you do not have an active Internet connection, you can find contact information on your purchase invoice, packing slip, bill, or the product catalog.

#### Notes, cautions, and warnings

(i) NOTE: A NOTE indicates important information that helps you make better use of your product.

 $\vert$ CAUTION: A CAUTION indicates either potential damage to hardware or loss of data and tells you how to avoid the problem.

 $\triangle$  WARNING: A WARNING indicates a potential for property damage, personal injury, or death.